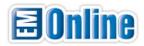

## Dear Parent,

As you know, our school has adopted *Everyday Mathematics*® as our core math curriculum. As part of this program, we have access to the Everyday Math Online website, which will be integral to your child's learning experience.

The site can be used on almost any computer with high-speed Internet and a common web browser, such as Internet Explorer, Safari, or Firefox. Before you begin, you should

- receive your child's individual Login Card from your child's teacher.
- install (or update) the Adobe Flash and Adobe Shockwave plug-ins from www.adobe.com.
- add exceptions for <u>everydaymathonline.com</u> and <u>emgames.com</u>, if you restrict Internet access on the computer used by your child.

## Logging into Everyday Math Online

- 1. In a web browser, visit the home page at <a href="www.everydaymathonline.com">www.everydaymathonline.com</a>. (You may want to "bookmark" the address or save it as a "favorite" to get to it quickly in the future.)
- 2. In the **Username** box, type the LOGIN name from the Login Card that your child brought home from school. Click the **LOG IN** button.

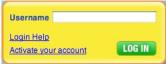

3. In the **Student Password** box, type or click the PASSWORD from the Login Card, and click the **LOG IN** button. The teacher chooses the password format, but you should see a form on screen that matches the format on the Login Card.

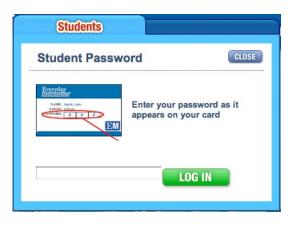

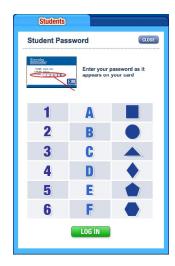

Your child may now use the features and components of Everyday Math Online. Enjoy!

If the LOGIN or PASSWORD isn't recognized, please try again and carefully re-enter it as it appears on the Login Card. If you are still unable to log in, or if the PASSWORD format doesn't seem to fit, please ask the teacher for a current Login Card.